# *Highlight Pro V2.0 DEMO*

*=====================*

# **Installation**

**=========**

**Wichtig!** Windows 3.11 und 3.1 Anwender müssen, bevor sie 'Setup.exe' starten, die Win32s-Treiber installieren, da auch das Setup-Programm eine 32Bit-Applikation ist. Starten Sie dazu von der CD das Programm ' hlp2demo\win32s\disk1\setup.exe '.

Installieren Sie nun das Demo von Highlight Pro V2.0 mit 'setup.exe'.

Sollten während der Installation Probleme auftreten oder das Programm hängen, so wählen Sie den Standard Microsoft VGA-Treiber (640x480 mit 16 Farben) und versuchen Sie das Programm jetzt zu installieren. Anschließend können Sie den alten Treiber wieder verwenden.

Auch wenn Sie die Datenmenge von ca. 32 MB abschreckt, so sollten Sie dennoch zunächst alle Dateien auf Ihre Festplatte kopieren lassen. Anschließend können Sie nicht benötigte Dateien löschen. Wenn Sie auf die Preview-Funktion im Dateirequester für Skripte und Oberflächen verzichten können, so löschen Sie alle '.tga'-Dateien aus den Verzeichnissen 'Skripte' und 'Oberfln'. Sie sparen dadurch ca. 6 MB.

*Windows 3.11 & 3.1:* Sie benötigen die 'Video für Windows'-Treiber für die Programme 'Splitavi' und 'Wdelta'. Sollten Sie diese Treiber noch nicht installiert haben, so starten Sie 'hlp2demo\vfw\ setup.exe'.

# **Deinstallation**

**===========**

Um die Demo-Version von der Festplatte zu löschen, müssen Sie lediglich das Verzeichnis 'hlp2demo' löschen und die Programmgruppe entfernen. Es werden vom Setup-Programm keine Dateien in Verzeichnisse außerhalb von 'hlp2demo' kopiert.

#### **Die Demo-Version**

===============

Diese Demo-Version entspricht, bis auf wenige Einschränkungen, der Vollversion und ermöglicht den Test des gesammten Leistungsumfanges des Programmpaketes. Die Einschränkungen in der Software sind:

*Animate:* Animationen mit maximal 150 Bildern, keine direkte AVI-Unterstützung für Windows NT oder Windows 95, kein Speichern von Skripten, max. Auflösung 640x480.

*Graph:* Kein Export von DXF-Dateien.

*Highlight:* Keine Einschränkungen.

*Wdelta32 + Wdelta15 ( für Windows 3.11)*: Animationen mit maximal 150 Bildern.

*SplitAVI*: Bearbeitung ist auf die ersten 100 Bilder beschränkt.

*Create3D + Stereo3D:* Kein Speichern der berechneten Bilder.

Auf der CD finden Sie im Verzeichnis 'hlp2demo\demo' einige fertige Bilder und Animationen.

## **Die Voll-Version**

=============

Die Vollversion enthält zusätzlich erweiterte Versionen von Animate und Highlight, die unter Windows 95 oder Windows NT eine direkte AVI-Unterstützung bieten.

Sie können dann AVI-Dateien direkt als animierte Texturen auf Objekte mappen oder Ihre Animation direkt als AVI-Datei speichern lassen.

Im Lieferumfang ist enthalten:

- Ein gedrucktes deutsches Handbuch, mit ca. 370 Seiten und über 200 Bildern.
- Eine Clip-Art CD mit vielen zusätzlichen Objekten, Texturen und über 40 3D-Zeichensätzen.
- Eine Rot/Grün-Brille für Stereografische Bilder.

Unverbindliche Preisempfehlung: 349.- DM inkl. MwSt.

Weiter Informationen erhalten Sie bei:

**Ing. Büro M. Rahlff Westerhamer Weg 12 82024 Taufkirchen**

**Tel.: 089/61440193 Fax.: 089/61440194 e-mail: 100271,3316@compuserve.com**

WWW-Seite: http://ourworld.compuserve.com/homepages/Highlight

## **Dokumentation**

============

Als Dokumentation finden Sie im Verzeichnis 'handbuch' große Teile des original Handbuchs im Winword 2.0 - Format. Eine Übersicht finden Sie in der Datei 'Inhalt.doc'.

Alle übrigen Dateien sind komprimiert. Zum Entpacken wechseln Sie in das Verzeichnis und geben Sie folgende Zeile ein:

pkunzip \*.zip <Zielverzeichnis>

Die Dateien enthalten:

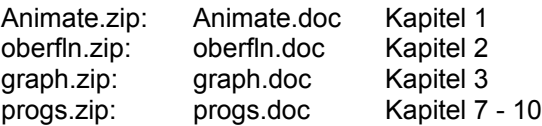

Wenn Sie nicht selber das Programm 'WinWord' besitzen,

finden Sie im Verzeichnis 'wordview' einen Viewer für WinWord-Dateien.

Um den View zu installieren, übertragen Sie die Datei ' vw.exe ' in ein beliebiges Verzeichnis Ihrer Festplatte und starten Sie diese. Anschließend können Sie den Viewer aus diesem Verzeichnis starten.

Ich wünsche Ihnen nun viel Spaß beim Test von *Highlight Professional V2.0 !* Taufkirchen, den 10.9.96 Markus Rahlff